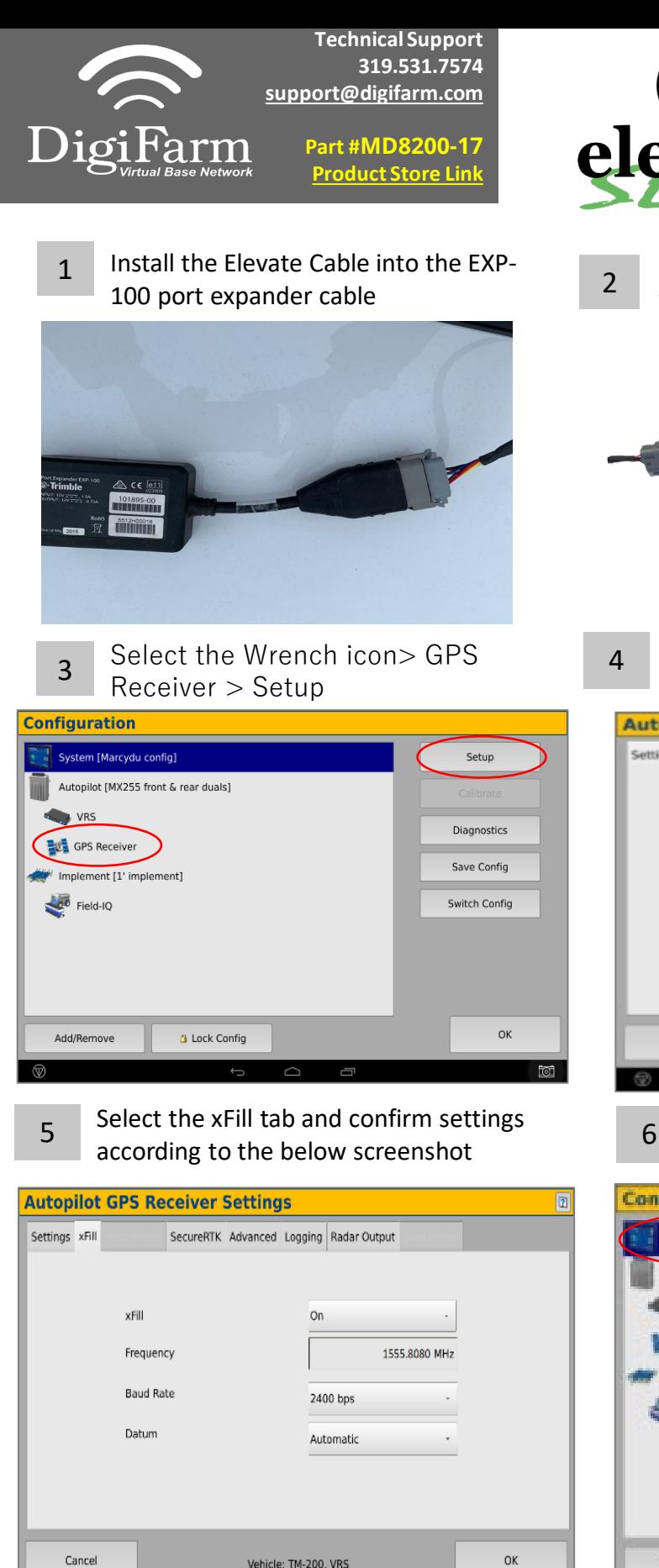

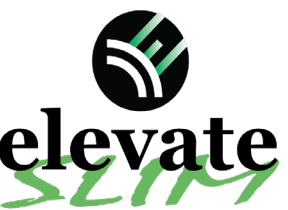

**Quick Reference Card Trimble XCN-2050/TMX-2050 Installation & Set-up**

**Note:** Placement of the elevate modem on the cab roof is vitally important to performance. User must extend the entire length of the cable away from the receiver as shown below.

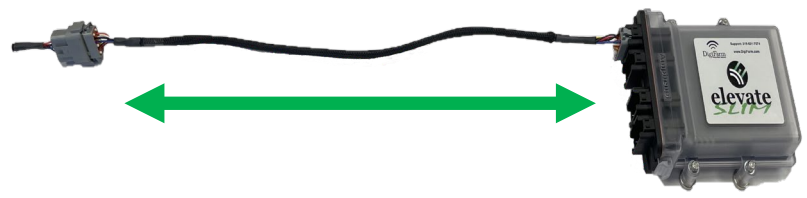

On the GPS setup page change the Corrections to 4 Centerpoint RTK

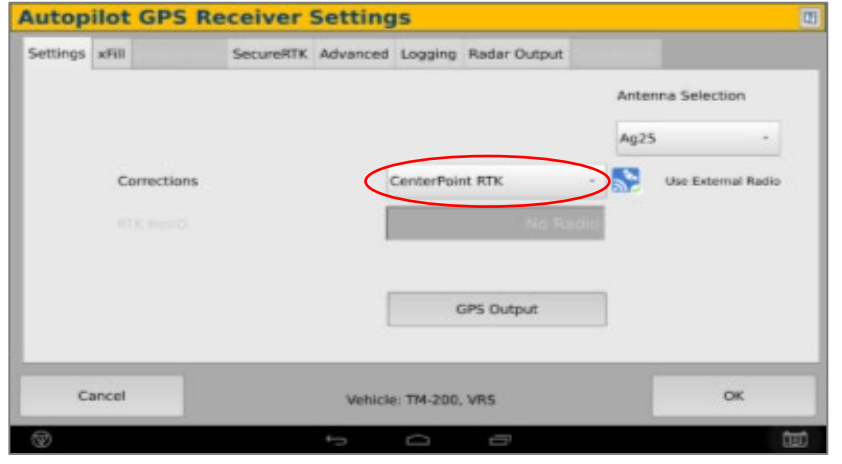

Select OK to return to Configuration page & select System> Setup

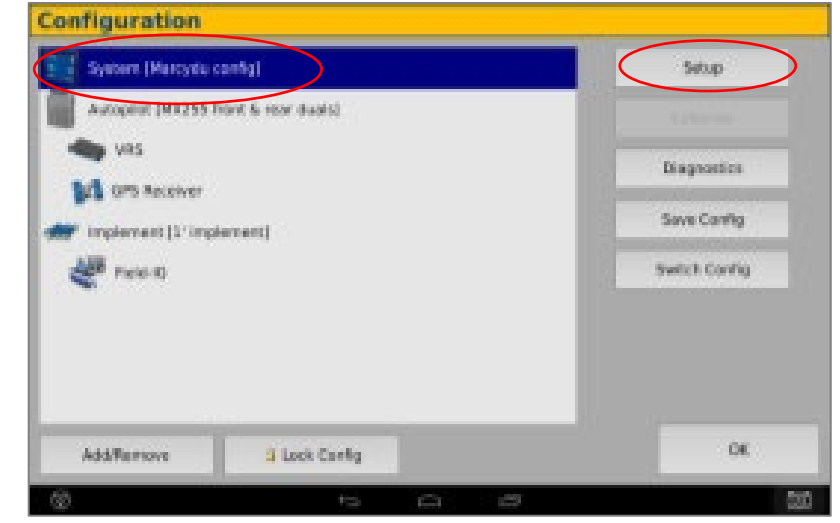

Continue installation on back page

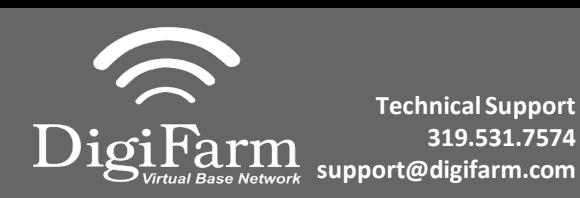

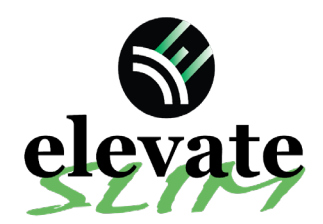

**Quick Reference Card Trimble XCN-2050/TMX-2050 Installation & Set-up**

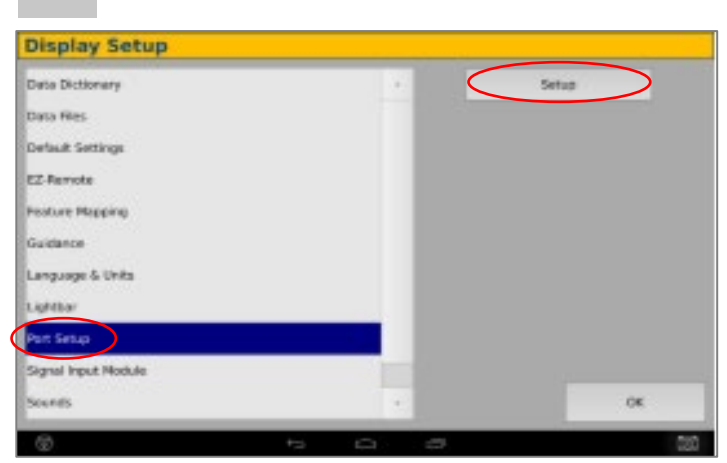

e Return to the Configuration page & select 10<br>CPS receiver and Diagnostics (password 10 GPS receiver and Diagnostics (password 2009)

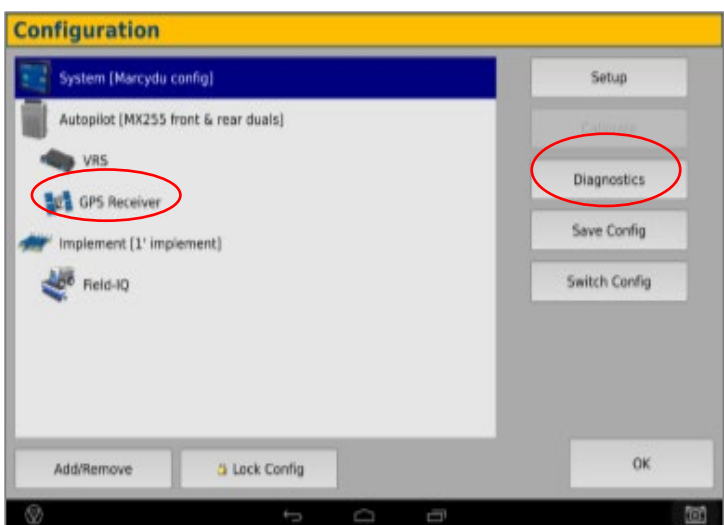

## **Ag Remote setup:**

Right arrow twice to Configuration> Down arrow to Configuration menu> Right arrow to Port D config> Down arrow to Enter

Right arrow once to select TSIP & Up arrow to change TSIP to RTCM

\*Confirm Baud rate is set to 38k4> Right arrow 5x to the Bottom TSIP & Up arrow to change to NONE

Press Enter (confirm settings according to screenshot)> Esc icon 3x to return to the main screen

Open a Field to Confirm RTK

 $7$  Scroll down & select Port setup> Setup  $\begin{array}{|c|c|c|c|c|c|c|c|} \hline 8 & \text{Select the EXP-100 serial # from the AG 815} \ \hline \end{array}$ Secondary Serial dropdown

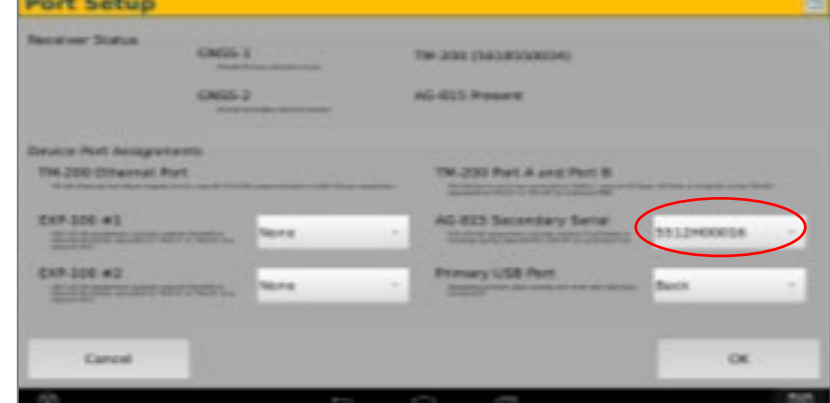

## Select Ag Remote

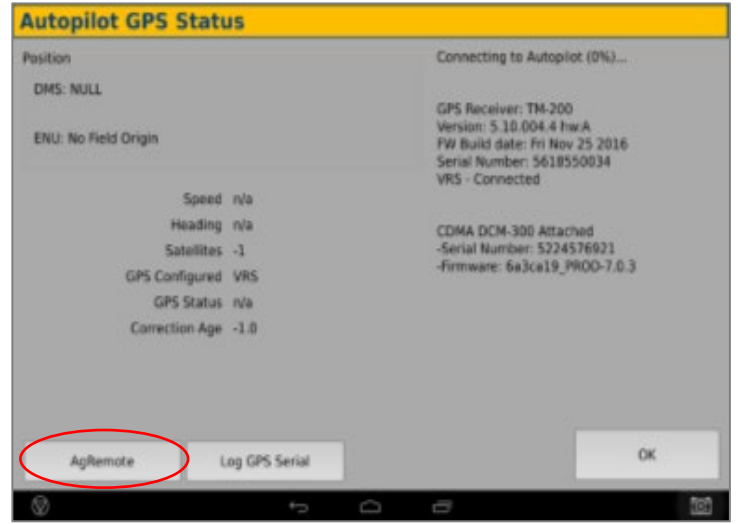

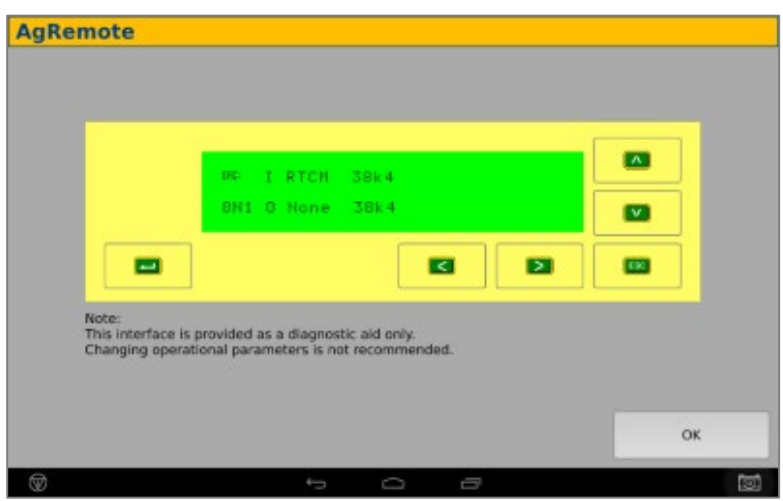